## **Queensway School- Knowledge Organiser**

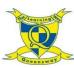

## Computing

## **Key Words**

Debugging- The process of identifying and removing errors from computer hardware or software.

Grid - The template around which the 2Logo turtle moves.

**LOGO** - A text-based coding language used to control an on-screen turtle to create mathematical patterns.

LOGO Commands (e.g FD, BK, RT, LT) - A list of

commands inputted into 2Logo to move the turtle around the screen.

Multi Line Mode - Type several lines of commands in the text area.

Pen Down - Lowers the screen pen so the 2Logo turtle draws a line on the screen.

Pen Up - Raises the screen pen so the 2Logo turtle doesn't draw on screen.

Prediction - When you say what is going to happen when you run the instructions.

Procedure - Pieces of Logo text with a procedure name that can be run by calling them by name. Saves time if you want to print to screen lots of the same shape.

Repeat - A set of instructions that is run a specified number of times.

Run Speed - The speed at which the 2Logo turtle moves around the screen.

**SETPC** – Set pen colour to a given colour. SETPS - Set the thickness of the pen's line.

| Computing Year 4, Term 4                                                                                                 |                                                                                                    |                                                                                                    |
|----------------------------------------------------------------------------------------------------|----------------------------------------------------------------------------------------------------|----------------------------------------------------------------------------------------------------|
| Key Learning                                                                                                    |                                                                                                    |                                                                                                    |
| e structure of the coding lang<br>nple instructions in Logo.<br>o to create letter shapes.<br>Repeat function in Logo to | guage of Logo.                                                                                                    | purple mash                                                                                                    |
| Key Images                                                                                                    |                                                                                                    |                                                                                                    |
| Open, close<br>and share work                                                                                            |                                                                                                    | Press and the logo mouse follows your instructions                                                                                                    |
| Choose the turtle style                                                                                                  | Ð                                                                                                    | Reset the mouse to the start position                                                                                                    |
| Choose a<br>background                                                                                                   | slow fast                                                                                                    | Change the speed at which the mouse moves                                                                                                    |
| Switch the grid<br>on and off                                                                                            | >                                                                                                    | Write the logo instructions<br>here                                                                                                    |
| (                                                                                                    | e structure of the coding lange<br>o to create letter shapes.<br>Repeat function in Logo to<br><b>Key I</b><br>Open, close<br>and share work<br>Choose the<br>turtle style<br>Choose a<br>background | Key Learning   e structure of the coding language of Logo.   to create letter shapes.   Repeat function in Logo to     Key Images   Open, close   and share work   Choose the   turtle style   Choose a   background     Switch the grid |